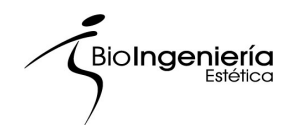

# **Índice**

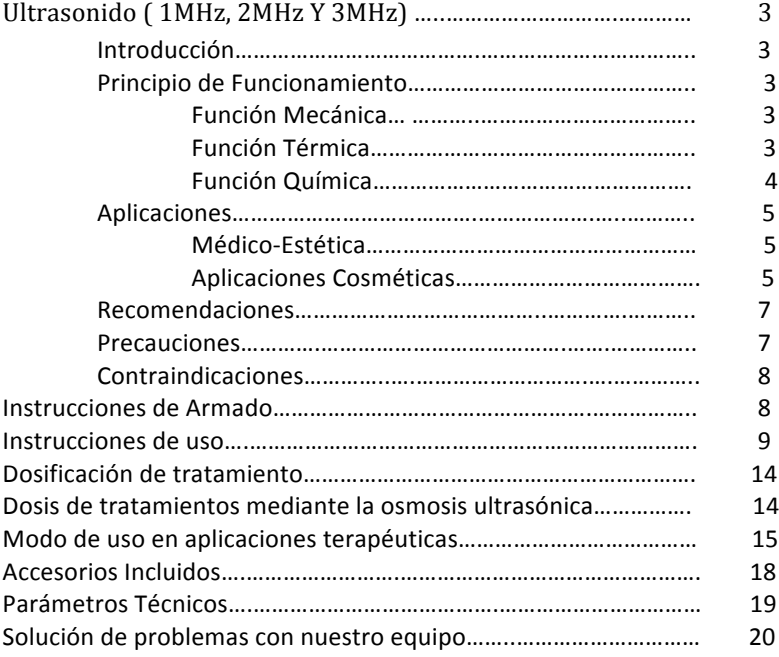

Ultrasonic System

Ultrasonic System

# *¡FELICIDADES Y GRACIAS POR TU COMPRA!* **BIOINGENIERÍA ESTÉTICA S.A. DE C.V. AGRADECE TU PREFERENCIA**

Equipo **HECHO EN MEXICO** bajo las más estrictas normas de calidad y desarrollado con tecnología de vanguardia por:

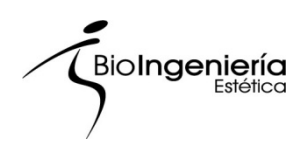

**BIOINGENIERÍA ESTÉTICA S.A. DE C.V.** Yautepec #154 Col. Hipódromo Condesa C.P: 06170 Del. Cuauhtémoc México D.F Tel: 01 (55) 6267 - 9000 www.bioingenieriaestetica.com

**2 |#**Página &&&&&&&&&&&&&&&&&&&&&&&&&Ultrasonido&Médico&– Estético

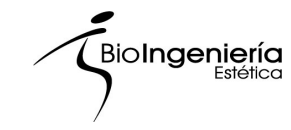

# Ultrasonic System

# **Ultrasonido (1MHz, 2MHz Y 3MHz)**

# **Introducción.**

La osmosis Ultra Sónica ha sido muy utilizada y popularizada desde principios de los 80<sup>°</sup>. Desde entonces la amplia cadena terapéutica, ha tenido mejores resultados. El gran índice de curación y su fácil manejo hacen del aparato cosmético Ultra Sonido el más práctico y fácil de instalar entre muchos.

# **Principio de Funcionamiento**

#### **Función Mecánica**

Las ondas Ultra Sónicas tienen un mayor poder a manera que tenga una mayor energía. Cuando actúan en nuestro cuerpo; estimulan las células del cuerpo, producen pequeños masajes que se extienden a lo largo de la superficie, donde existan células, producen el movimiento del citoplasma, la rotación de la mitocondria, la vibración del núcleo de la célula; estimulando y expandiendo la membrana celular. Por consiguiente puede mejorar la sangre local y la circulación linfática, mejora el metabolismo y la regeneración de las células del cuerpo.

Por consiguiente la aplicación del ultrasonido tiene mayor funcionamiento terapéutico y un óptimo resultado que aquel realizado por un instrumento común.

#### **Función#Térmica**

El calentamiento es unos de los factores terapéuticos más importantes del Ultra Sonido. Es una especie de calor interno, del cual alrededor de un 79-80% es absorbido y transportado fuera por medio de la circulación de la sangre de la parte activa, mientras el resto de un 18-21% es penetrado en los tejidos cercanos. Por lo que los pacientes perciben una pequeña sensación durante la osmosis.

Los diferentes métodos terapéuticos producen un distinto calor en los tejidos del cuerpo. Cuando se utiliza la condición consecutiva (marcada) se produce un mayor calor mediante un modo preciso y no movible;

Ultrasonic System

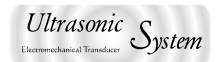

mientras que cuando se utiliza el pulso (marcado), el efecto del calor va a ser pequeño.

Hablando en general, la función del calentamiento del Ultra Sonido es el cambiar de la circulación de la sangre, reducir la excitación de los nervios y dar una sensación de relajamiento en los músculos.

#### **Función Química.**

La función Bioquímica del Ultra Sonido se produce principalmente por su habilidad de reaccionar del anabolismo y del calentamiento. El Anabolismo es un proceso que centraliza a las moléculas similares o iguales. Pequeñas dosis del Ultra Sonido promueven la síntesis de proteínas que se encuentran dentro de las células, regeneran los tejidos heridos durante las dosis terapéuticas y promueve la síntesis de las células falsas del ser humano.

El catabolismo es un proceso, que reduce la viscosidad y la cantidad de amplias moléculas, para que así la concentración de la droga pueda ser reducida y la medicina absorbida.

Es visto que el Ultra Sonido tiene la función química de la catálisis acelerando el proceso del metabolismo, cambiando el valor de Ph en los tejidos casi alcalinos, aligerando la inflamación de la piel sufrida por acido venenoso y doloroso, incrementando la penetración entre las membranas celulares, descomponiendo moléculas de drogas, y ayudando a la penetración de la droga en el cuerpo bacterial aniquilándolo.

Resumiendo, la función mecánica, térmica-calentadora y la química del Ultra Sonido produce pequeños masajes en los tejidos locales, aumenta la temperatura de los tejidos locales, incrementa la expansión del citoplasma, estimula a las células, acelera la circulación de la sangre, suaviza los tejido, agiliza las reacciones químicas, incrementa el metabolismo, produce la función de la fermentación sólida y cambia el valor del Ph.

Todos estos resultados en los efectos fisiológicos y las funciones terapéuticas van directo al papel del fluido del cuerpo y de los nervios.

**4 |#**Página &&&&&&&&&&&&&&&&&&&&&&&&&Ultrasonido&Médico&– Estético

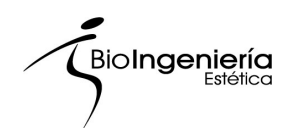

# **Aplicaciones#**

#### **Médico-Estética**

Teniendo una aplicación de 10 a 15 minutos tendremos resultados como:

- Un extenso campo de fuente medicinal, la penetración es inmediata para substancias iónicas.
- La penetración por medio del Ultra Sonido será mayor y más profunda que aquella que mero ungüento.
- La concentración de la medicina no está confinada a Ionizarse.
- No tiene nada que ver con los electrodos los cuales influencian en la intensidad y el tiempo de la acción medica.
- La penetración será mejor con substancias solubles.

# **Aplicaciones#Cosméticas**

La función mecánica, física y química de la terapia de vibración del Ultra Sonido acompañada de activos (producto) adecuado nos ayuda a realizar mejores trabajos con mejores resultados, (mejora la circulación de la sangre y mejora el metabolismo).

Remover las cicatrices producidas por el acné.

Cuando el desarrollo del acné inflamado en la cara es descuidado presionado o apachurrado durante mucho tiempo, produce que la capilares se rompan, ocasionando que la sangre salga al exterior, dejando pequeñas marcar rojas en la cara. Algunos utilizan pomadas tan fuertes que estimulan a la sangre y produce que pigmentación se debilite produciendo unas marcas color café en la cara. Las ondas ultrasónicas pueden penetrar en la piel, disolver la sangre acumulada, mejorar la circulación de la sangre y el metabolismo de las células y gradualmente remover las marcas de color.

Remover manchas en la superficie de la piel.

Los depósitos de pigmentación anormal de la piel, manchas, son usualmente tratadas con pulido, descoloramiento o protector de la piel. Cuando el tratamiento Ultrasónico es acompañado con activos el efecto va hacer notorio. Para esto es necesario tomarse un minuto de análisis en la diferente pigmentación de las manchas. Las manchas anormales incluyendo aquellas que casi no son notorias, pueden ser tratadas a través del tratamiento Ultrasónico. Los buenos resultados

Ultrasonic System

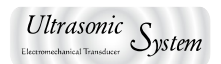

van a alcanzar su objetivo después de la tercera aplicación de ultrasonido.

#### Remover "bolsas de ojos y ojeras".

Algunos factores de enfermedad como la debilitación del catabolismo producen un exceso en el fluido linfático, exceso de grasa y un grupo de agua en la parte inferior de los ojos, que hay conforme pasa el tiempo se van formando las bolsas debajo de los ojos. Aparte, el dormir poco, obstruye la circulación de la sangre causando la formación de ojeras. El masaje mecánico producido por el aparato Ultrasónico acelera la circulación de la sangre y la linfática, de tal manera el exceso de fluido y la grasa es llevada al sistema linfático para su eliminación. El calor del Ultra Sonido produce una ayuda disolviendo la grasa para que de esa manera los tejidos puedan absorberla, y así las ojeras sean removidas.

#### Suavizar y mejorar el acné.

Existen diferentes tipos de acné. El más común es llamado acné pustuloso o acné papuloso.. Estas clases de acné resultan de la congestión o inflamación de los vasos linfáticos y dificultan su cura. Por eso mejor aplicar la osmosis Ultrasónica con antiflogística. Suaves masajes actúan la superficie del área afectada. Esto removerá los síntomas de congestión y las células inflamadas cambiaran su forma bajo la reacción del Ultra Sonido el acné nodular se suaviza previniendo la cicatrices en la cara.

#### Curar la esclerosis y la resequedad.

Esta clase de la enfermedad de la piel resulta de la esclerosis, la resequedad o la piel partida. Es horrible ver y sentir un sufrimiento inconfortable. Además de tomar medicinas por vía oral la enfermedad puede ser mejorada través de masajes del aparato Ultrasónico acompañado con glicerina, o cualquier activo hidratante.

**6 |#**Página &&&&&&&&&&&&&&&&&&&&&&&&&Ultrasonido&Médico&– Estético

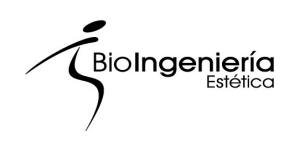

# **Recomendaciones**

- Limpie la zona a tratar y humedézcala con un rociador.
- Seleccione la intensidad, generalmente sugerimos 1-2Watts para tratamientos faciales y de 2- 3Watts para tratamientos corporales, siempre y cuando la intensidad calorífica no sea molesta al aplicar el electrodo. Cuando seleccione el electrodo especial (MINI) sugerimos que se aplique con una intensidad no mayor a 1 Watt.
- Una vez trabajando, aplique el electrodo a la piel y manténgalo siempre en movimientos lentos ya sean circulares o bien como barrido.
- Siempre debe aplicarse algún producto en gel, nunca deberá de aplicarse en "seco".
- Si va a cambiar de electrodo, debe presionar siempre la perilla en pausa una vez detenida la emisión procesa al cambio.
- Apague siempre el interruptor después de usarlo y evite que el electrodo se mantenga emitiendo sin estar aplicándose.
- Limpie el cabezal después de usarlo, puede desinfectarlo con algún producto no cáustico.

# **Precauciones**

- Asegúrese de no dejar el electrodo de aplicación emitiendo sin hacer ningún uso de él. Únicamente debe de permanecer encendido cuando se está aplicando sobre el cuerpo.
- En caso de sentirse demasiado el calor provocado por el ultrasonido, disminuya la intensidad.
- Manténgase siempre separado de los ojos, nunca debe de aplicarse sobre estos.
- No debe aplicarse en zona del corazón, garganta, párpados.

Ultrasonic System

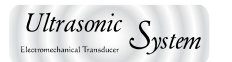

### **Contraindicaciones**

- Por precaución no debe de ser aplicado en casos de embarazo.
- Tumores
- Infecciones o dermatitis, debido al riesgo de extender la misma.
- Radioterapia. Ya sea que el paciente se encuentre en tratamiento, o bien, dentro de los seis meses siguientes al tratamiento de radioterapia
- Trombosis, Várices agudas, Flebitis o cualquier problema grave circulatorio.
- Hemorragias.
- Hemofilia.
- Áreas sin sensibilidad.
- Marcapasos y otros problemas cardiacos de gravedad.
- En caso de implantes sugerimos que se usen dosis reducidas.(BAJO AUTORIZACION MEDICA)
- Se debe de tener mucho cuidado cuando se aplique cerca del ojo y oído, evitar su aplicación prolongada sobre estas zonas.

# **Instrucciones de Armado**

- Colocar el porta electrodo en la parte trasera de nuestro equipo, tomaremos de guía los orificios con los que cuenta nuestro equipo (situados por debajo de la ceja frontal del mismo) y posteriormente lo sujetaremos con los tornillos que vienen incluidos en nuestro paquete auxiliándonos con un desarmador de cruz del numero 2 (no incluido en nuestro paquete).
- Colocar el conector del cable con cada uno de los accesorios de mano no importando la correspondencia entre estos. Cabe mencionar que si dicho conector se gira hacia el lado derecho corresponderá a la sujeción del mismo.
- Colocar los electrodos en forma correspondiente sobre su porta accesorios "Porta electrodos".

**8** | Página **& & & & & Ultrasonido Médico** – Estético

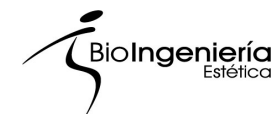

- Conecte el cable de línea para alimentación, entre nuestro equipo y su red eléctrica.
- Conectar el electrodo deseado para nuestro tratamiento en el conector situado del lado derecho de nuestro equipo.
- Accionar el switch del equipo, lo que indica que el equipo tiene energía para poder realizar nuestro tratamiento. (Dicho switch siempre estará encendido mientras nuestro equipo y la red eléctrica estén interconectados mediante nuestro cable de línea) este se situara en la posición de RESET.

#### **Instrucciones de Uso**

Colocar nuestro switch en la posición de RESET. El equipo mostrara en el "LCD" la pantalla de inicio indicando la siguiente secuencia de imágenes:

# **BIOINGENIERIA ESTETICA** ULTRASONIC SYSTEM 2012 **¡INGENIERIA BIOMEDICA APLICADA!**

Posteriormente mostrara la pantalla inicial de trabajo.

# **ULTRASONIC#SYSTEM →PROGRAMACION INICIO APAGAR#EQUIPO**

Comencemos a configurar nuestro equipo.

Con nuestro control digital (perilla circular ubicada en el frente de nuestro equipo del lado izquierdo) podremos mover nuestro cursor en pantalla hacia arriba o hacia abajo; dependiendo del sentido del giro que se dé en nuestro control digital.

Ubiquémoslo en la configuración "PROGRAMACION" posteriormente presionamos suavemente nuestro control digital, (teniendo este movimiento una función de aceptación sobre la secuencia seleccionada); a lo que llamaremos "enter", posteriormente aceptada

Ultrasonic System

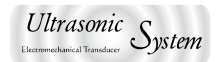

la configuración de "PROGRAMACION" se desplegara en pantalla la siguiente ventana de configuración.

#### **TIEMPO TOTAL**

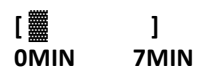

Con nuestro control digital (perilla) podremos aumentar o disminuir el tiempo total de nuestro tratamiento, dependiendo del sentido de giro del mismo. El tiempo máximo de tratamiento a seleccionar es de 45 minutos en bloques de 1 minuto cada uno.

El tiempo total seleccionado es mostrado en la parte inferior derecha de nuestra pantalla.

Posteriormente; habiendo seleccionado el tiempo debemos de presionar nuestro control digital ("enter"), lo que dará por concluido nuestro ajuste de tiempo. A continuación se desplegara en pantalla la siguiente ventana de configuración.

```
FREC DE OPERACION
\rightarrow1 MHz
  2MHz
  ####3MHz
```
Realizaremos de la misma forma la configuración de frecuencia de operación, coloquemos el cursor en la opción deseada y presionemos "enter". En consecuencia se presenta la siguiente ventana de configuración.

#### **POTENCIA TOTAL**

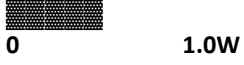

Con nuestro control digital (perilla) podremos aumentar o disminuir la potencia de emisión de nuestro tratamiento, dependiendo del sentido de giro del mismo. La potencia está dividida en 15 bloques con potencia de 0.2W cada una, con ello podremos trabajar como mínimo 0.2W de la potencia de emisión y como máximo 3.0W de emisión.

**10** | Página **Bagadhara Bagadhara Bagadhara Bagadhara Ultrasonido Médico – Estético** 

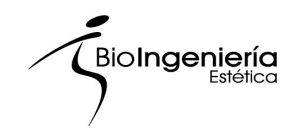

La potencia de emisión seleccionada es mostrada en la parte inferior derecha de nuestra pantalla.

Posteriormente habiendo seleccionado la potencia de emisión presionar "enter", lo que dará por concluido nuestro ajuste de potencia. A continuación se presenta la siguiente ventana de configuración

# **MODULACION**

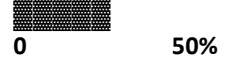

Con nuestro control digital (perilla) podremos aumentar o disminuir la modulación de nuestro tratamiento, dependiendo del sentido de giro del mismo. La modulación está dividida en 10 bloques con modulación del 10% cada una, con ello podremos trabajar como mínimo el 10% de la modulación y como máximo el 100% de modulación lo que representaría una modulación continua.

La modulación seleccionada es mostrada en la parte inferior derecha de nuestra pantalla.

Posteriormente habiendo seleccionado la modulación presionar "enter", lo que dará por concluido nuestra "PROGRAMACION".

A continuación se presenta la siguiente ventana de trabajo.

```
ULTRASONIC#SYSTEM
  ####PROGRAMACION
→INICIO
  APAGAR EQUIPO
```
Situado el cursor en "INICIO" y presionando "enter", nuestro equipo comenzara a realizar el tratamiento y mostrara información del mismo como lo muestra la siguiente ventada.

TIEMPO 00:48 09:12 **F=1MHz P=1.0W M=50% →PAUSA ####CONFIGURAR#PARAMETROS**

Ultrasonic System

En esta ventana se muestra el tiempo de trabajo de nuestro tratamiento; en el primer bloque observamos el tiempo que lleva aplicado el tratamiento y en el segundo, el tiempo que resta para concluir el mismo.

En la segunda línea se muestra la frecuencia de trabajo 1MHz; la potencia te emisión 1.0W y la modulación que es de 50 %, que de forma autónoma viene programado en nuestro equipo.

En esta ventana podemos tener dos opciones a seleccionar, la primera es pausa y la segunda es configurar parámetros.

Observemos que pasaría en cada una:

En el primer caso el cursor estará ubicado en la posición de "PAUSA", en caso de dar "enter" el equipo pausa sus actividades inclusive el tiempo de trabajo. Y se muestra la siguiente ventana.

**TIEMPO#00:48##09:12 F=1MHz P=1.0W M=50 %**  $\rightarrow$  **CONTINUAR... ####CONFIGURAR#PARAMETROS**

Para reanudar nuestro tratamiento basta con ubicar nuestro cursor en la posición de "CONTINUAR..." y dar "enter".

```
TIEMPO 00:48 09:12
F=1MHz P=1.0W M=50 %
  PAUSA
\rightarrow CONFIGURAR PARAMETROS
```
En el segundo caso el cursor estará ubicado en la posición de "CONFIG PARAMETROS", en caso de dar "enter", el equipo pausara sus actividades y cambiara nuestra ventana de ejecución a la ventana inicial de trabajo para realizar los cambios pertinentes y posteriormente dar "enter" en "INICIO", el equipo no perderá ningún dato de nuestra sección en curso y continuara con normalidad el tratamiento.

Terminado el tiempo del tratamiento, el equipo finalizara sus actividades y presentara la siguiente ventana.

**12** | Página **Bagadhara & Bagadhara Bultrasonido Médico** – Estético

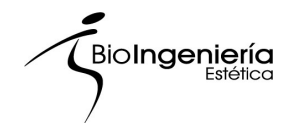

# **TRATAMIENTO# ##TERMINADO**

#### **PRESIONE ENTER**

En este caso es indispensable dejar presionada la perilla en "enter" aproximadamente 3 segundos para que esta función sea activada. Posteriormente regresaremos a la ventana inicial de trabajo. Si en la pantalla inicial de trabajo seleccionamos la opción de "APAGAR EQUIPO" y presionamos "enter" el equipo finalizara sus actividades y se preparara para ser apagado; mostrando las respectivas ventanas.

#### **BIOINGENIERIA ESTETICA**

#### **AHORA PUEDE USTED APAGAR SU EQUIPO.**

Colocar nuestro switch en la posición de OFF, con lo cual daremos por concluida nuestra sesión.

Ultrasonic System

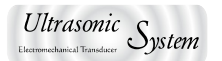

# **Dosificación de tratamiento.**

#### **Frecuencia**

1MHz Todo tipo de piel y tratamientos corporales 2MHz Reafirmación, nutrición, piel sensible 3MHz Tratamientos de ojos o largos periodos de tratamiento (hidrolipoclasia, meso terapia)

#### Elección de la intensidad en la Onda de salida.

(hasta3.0 w/cm2) Indicado con mínimo y máximo

#### **Tiempo de tratamiento**

05 - 15 minutos en facial  $15 - 30$  minutos en corporal Aplicar el tratamiento cada 3 días (un paquete de 10 sesiones.)

#### Pulsos:

Vibración de la Onda Continua: para piel normal y tratamientos reductivos.

Vibración de Onda Pulsada: para tratamientos faciales

#### **Dosis de tratamientos mediante la osmosis ultrasónica.**

La dosis de tratamiento mediante las Osmosis Ultrasónica consiste en la intensidad de las ondas Ultrasónicas, el periodo de tratamiento los puntos de atención durante el tratamiento, el curso del tratamiento, etc.

La intensidad para masajes faciales debe ser controlada entre los 0.5-1,25/cm cuadrados. El periodo de tratamiento para la cara entera es generalmente de 5-15 minutos.

El tratamiento se puede decidir de acuerdo a las siguientes aplicaciones: Acné de 1-2 veces por semana en procesos como las manchas cafés, cicatrices, ojeras, etc. Una veces a la semana con duración de hasta 10 minutos la sesión.

En el tratamiento de prevención 1-2 veces por semana. Si la condición del paciente se torna seria durante el tratamiento específico, reduzca la intensidad y prolongue tiempo de aplicación

**14** | Página **2008 14** | Página & **Ultrasonido Médico** – Estético

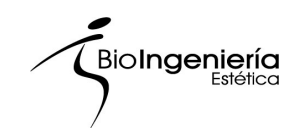

# **Modo de uso en aplicaciones terapéuticas.**

Dentro de aplicaciones terapéuticas se ha recomendado por múltiples estudios que, en presencia de un caso de índole crónica, siempre utilicemos una emisión continua, pero en caso de situaciones agudas, tales como dolor, inflamación, etc., se haga uso de la emisión pulsada.

Para tratamientos estéticos ya sean faciales o corporales sugerimos la siguiente guía de uso:

EMISIÓN CONTINUA: Para tratamientos corporales, sobre todo para licuar y suavizar los nódulos grasos y celulíticos.

EMISIÖN PULSADA: Ideal para trabajar con pieles sensibles, resecas, grasas y acneícas, así como para la penetración de productos nutritivos o humectantes.

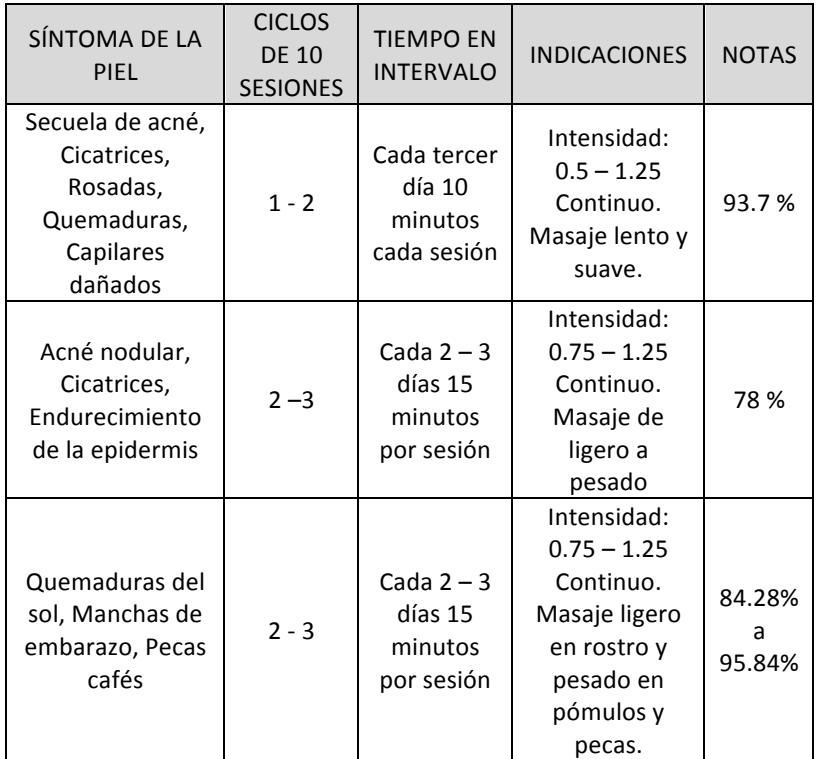

Ultrasonic System

Ultrasonic System

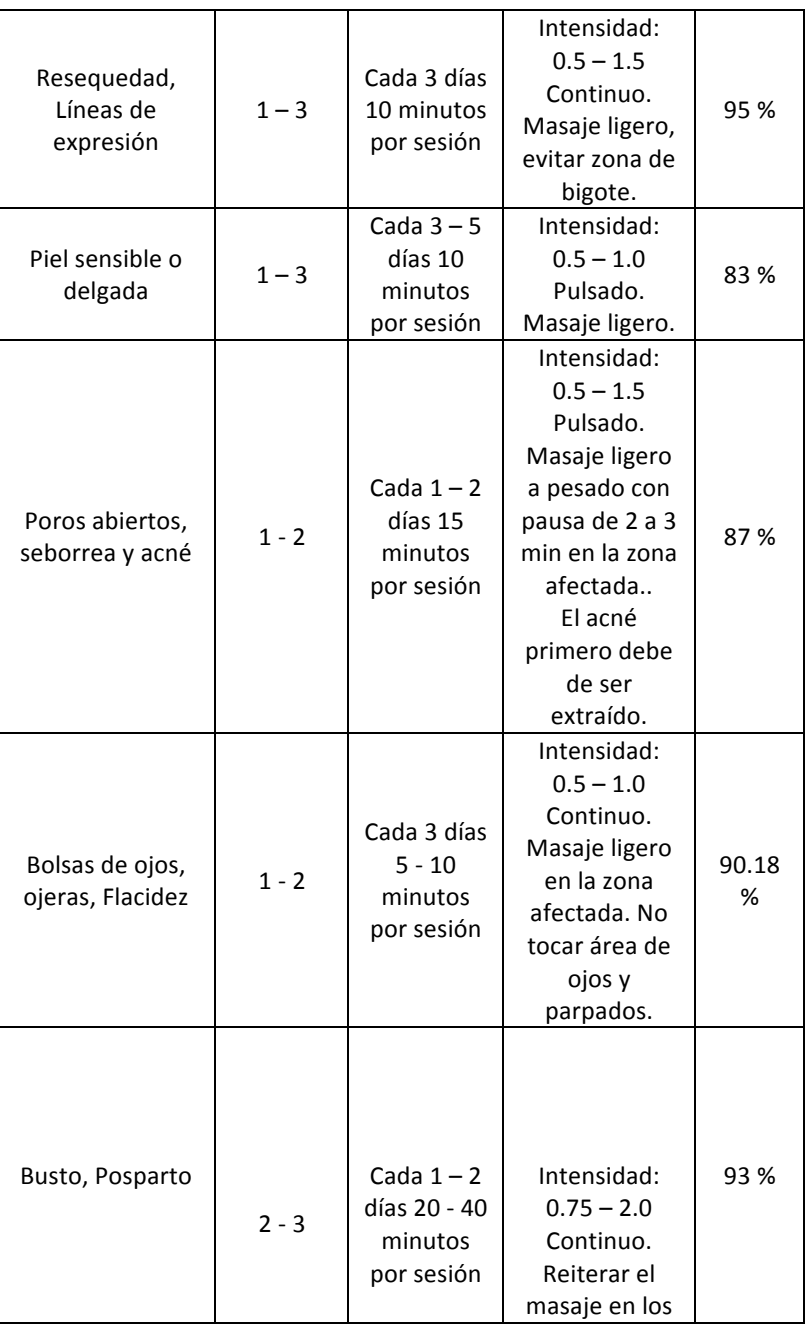

**16** | Página  $\alpha$ 

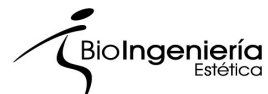

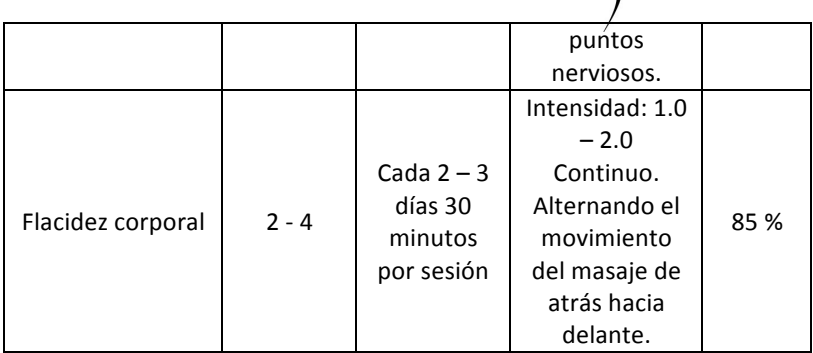

TABLA DE REFERENCIAS POR TIPO DE PIEL.

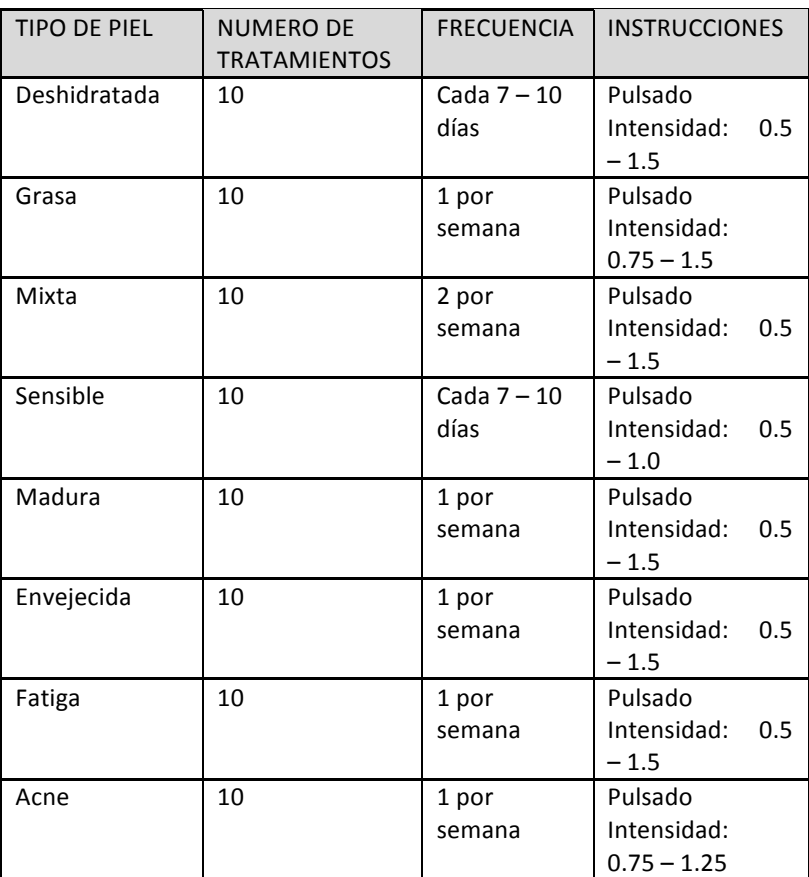

Ultrasonic System

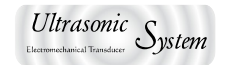

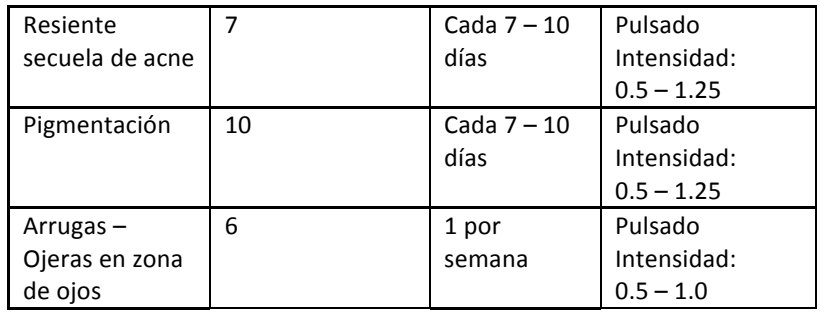

# **Accesorios incluidos**

- Aparato de Ultrasonido Profesional.
- Tres electrodos de aplicación.
- Uno tipo Hongo Grande para Tratamiento Corporal.
- Uno tipo Hongo Pequeño para Tratamiento Facial o Hidrolipoclasia.
- Uno especial para aplicar en zonas localizadas tales como comisuras, cicatrices, estrías, etc.
- Cable de línea.
- Tres cables de conexión (electrodo equipo)
- Porta electrodos
- Tres tornillos de sujeción

**18** | Página  $\overline{a}$  **b**  $\overline{b}$  **b**  $\overline{b}$  **b**

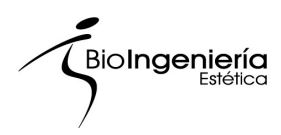

# **Parámetros Técnicos**

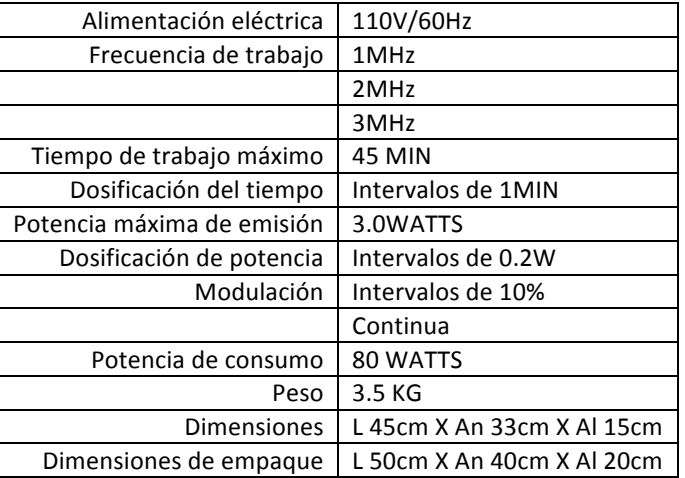

NOTA: Recomendamos ampliamente el uso de reguladores de voltaje, usted puede adquirir la marca que más le convenga respetando los parámetros técnicos estipulados con anterioridad.

Ultrasonic System

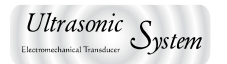

# Solución de problemas con nuestro equipo.

#### No enciende el equipo.

- 1. Revisar que el cable de línea se encuentre bien conectado en sus dos extremos.
- 2. Revisar que el switch de encendido encienda y se encuentre en la posición de RESET.
- 3. Revisar el fusible.

### **No hay potencia en emisión.**

- 1. Puede agregar una gota de agua y realizar un ligero movimiento de esta sobre nuestro electrodo, podrá observarse el efecto de pulverización de la misma debido a la vibración ultrasónica.
- 2. Colocar la potencia de nuestro equipo en 3.0WATTS
- 3. Realice la prueba con alguno de los otros dos electrodos, esto descartara alguna falla interna en el equipo.
- 4. De presentarse la falla solo en algún electrodo, cambien el cable de conexión de "electrodo con equipo", tómelo de algún otro electrodo; la finalidad es observar alguna falla en el cable del mismo.

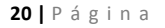

**20** | Página **Bagadhara & Bagadhara Bagadhara Bagadhara Bagadhara Bagadhara Bagadhara Bagadhara Bagadhara Bagadhara Bagadhara Bagadhara Bagadhara Bagadhara Bagadhara Bagadhara Bagadhara Bagadhara Bagadhara Bagadhara Bagad** 

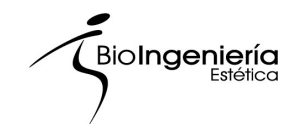

**Notas:**

Ultrasonic System

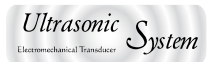

# **Nuestra!Empresa**

Bioingeniería Estética les da la más cordial bienvenida y les invita a disfrutar de nuestra amplia gama en aparatología Médico – Estético y Terapéutico, somos una empresa 100% mexicana dedicada al diseño, producción, servicio y comercialización de nuestros equipos.

Contamos con personal altamente capacitado en asesoría técnica de nuestros equipos, asesoría de comercialización de tu negocio y la productividad del mismo. Nuestros asesores técnicos cuentan con más de 20 años dentro del mercado, innovándose cada día a pasos agigantados, los cuales son marcados por los avances científicos y tecnológicos de nuestra actualidad.

Con esta vasta experiencia en comercialización, con la que contamos; te invitamos a participar con nosotros, para poder presentarte la mejor alternativa actual de tu negocio, con ello tendrás mayor certeza en realizar la compra del equipo que te generara ingresos y te hará crecer de una manera segura y progresiva, nosotros lo haremos recíprocamente contigo.

Agradecemos enormemente tu preferencia y deseamos poder seguir sirviéndote en un futuro no muy lejano, si requieres cualquier asesoría y/o consulta técnica no dudes en llamarnos estaremos para servirte de 9:00 am a las 18:00 pm de Lunes a Viernes.

Te recordamos leer cuidadosamente nuestra póliza de garantía (2 hojas), así podremos brindarte el mejor servicio posible en todo momento. Departamento de ventas, departamento de producción, departamento de mantenimiento y departamento de garantías; agradecen tu preferencia y te brindan todo su apoyo en caso de requerir cualquiera de nuestros servicios, con la mayor eficiencia posible.

#### *Bioingeniería!Estética!S.A.!de!C.V.*

Yautepec #154 Col. Hipódromo Condesa C.P: 06170 Cuauhtémoc México D.F.

www.bioingenieriaestetica.com

Tel: 01 (55) 6267-9000